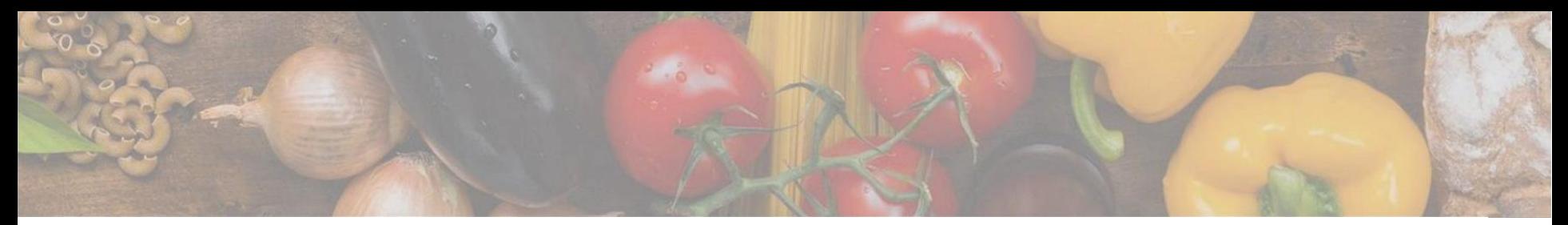

App herunterladen

## App auf Android, iOS oder Huawei herunterladen

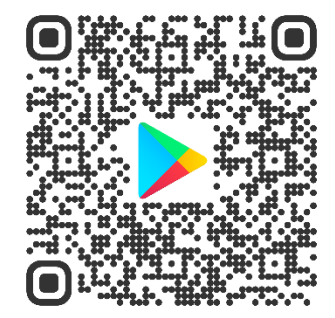

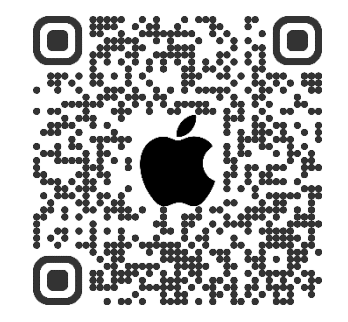

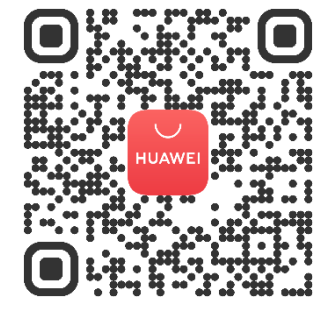

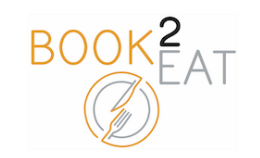

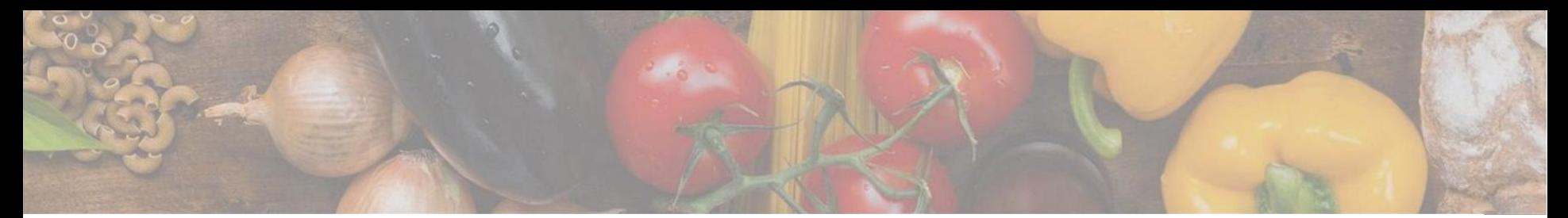

## Login

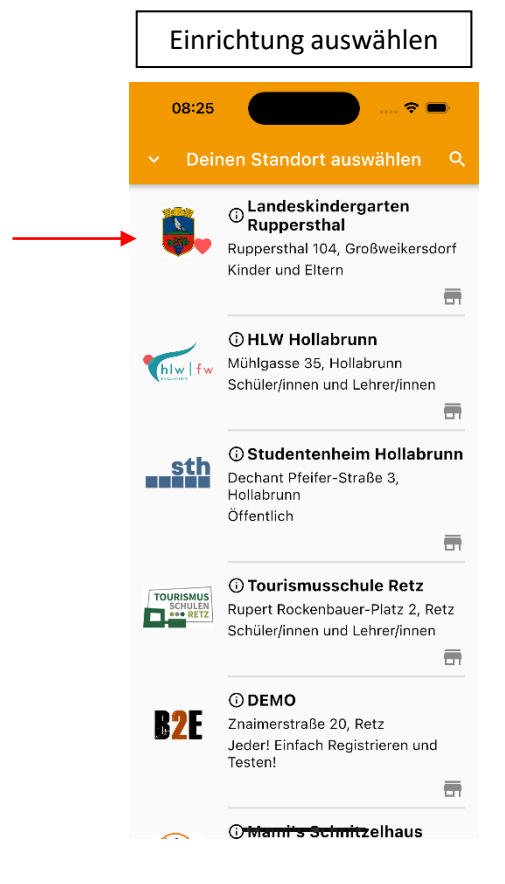

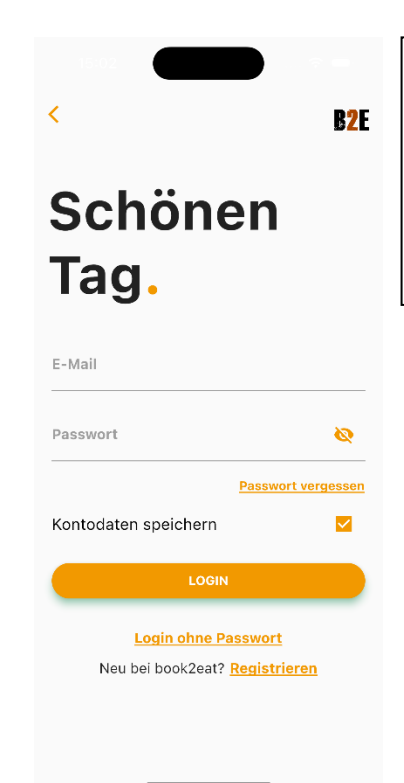

Einfach in die book2eat App Registrieren und anmelden.

Danach werden Sie aufgefordert sich zu verifizieren und Ihr Benutzerlevel auf "Eltern" zu ändern. Hierfür verwenden Sie bitte das Kennwort Ihrer Einrichtung.

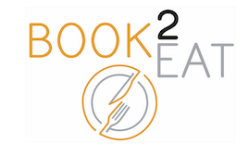

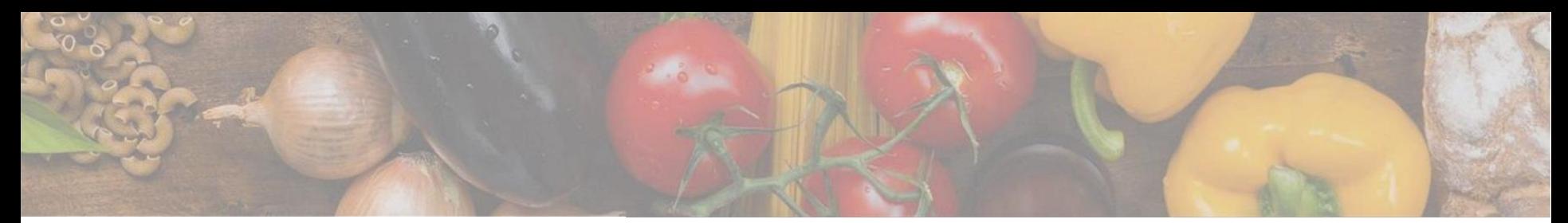

## Kind anlegen und Gruppe zuweisen

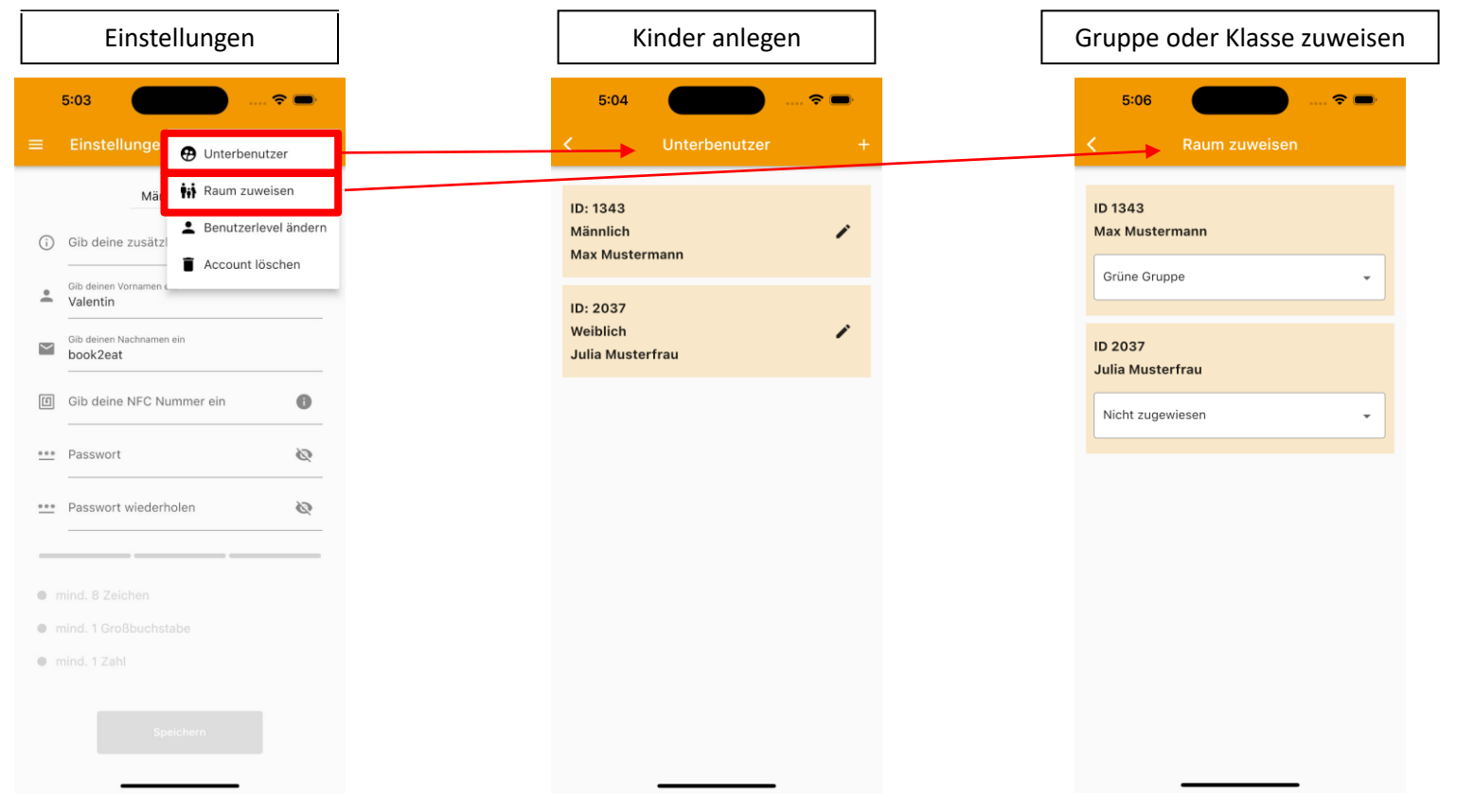

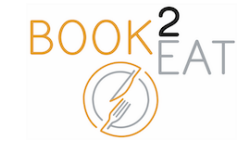

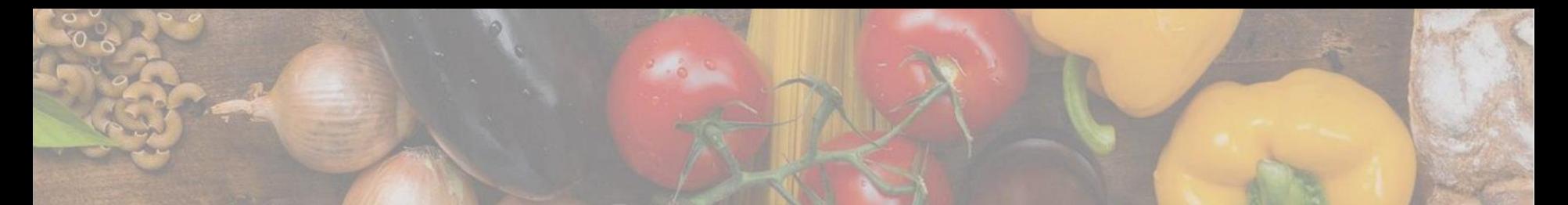

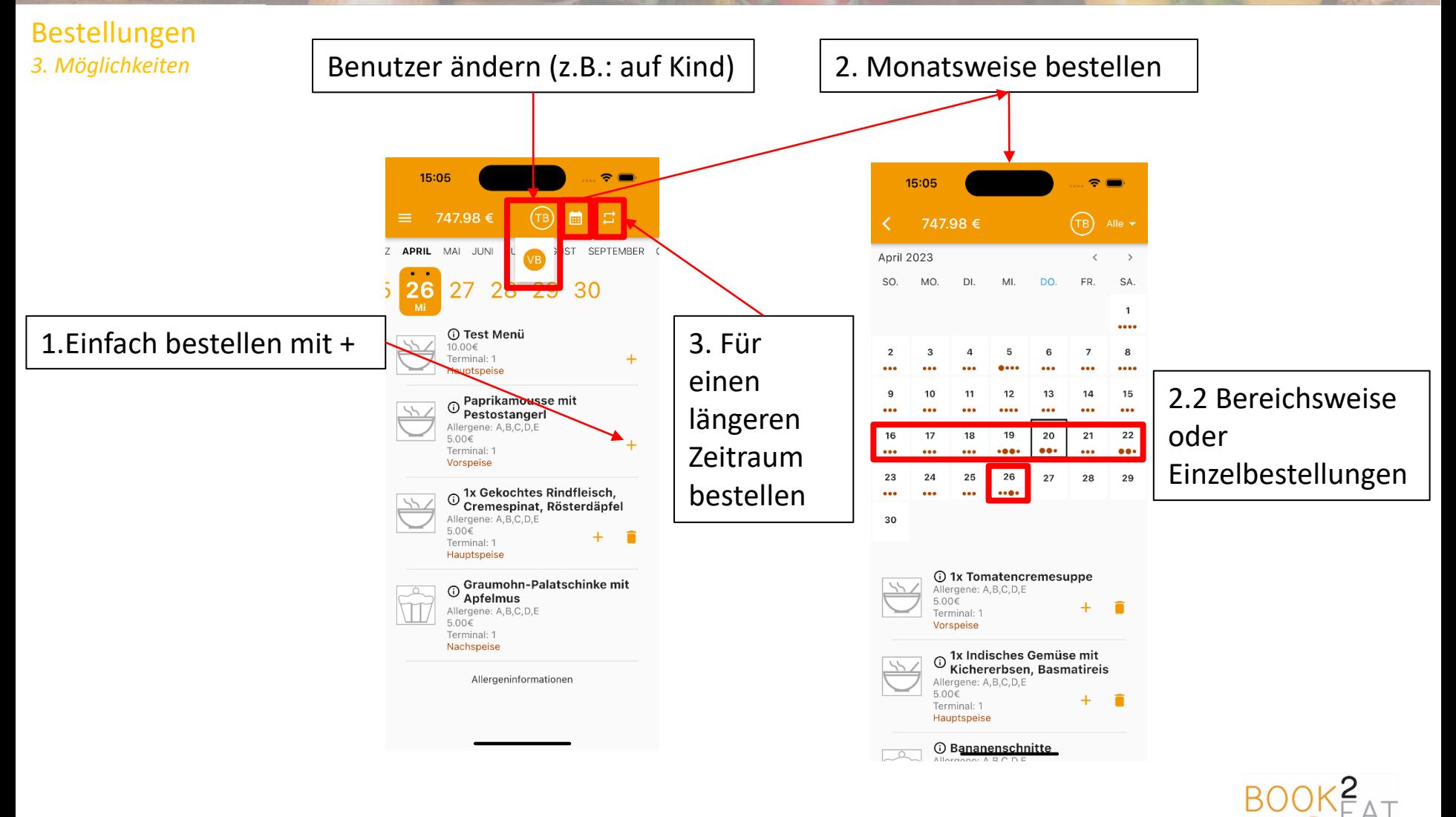

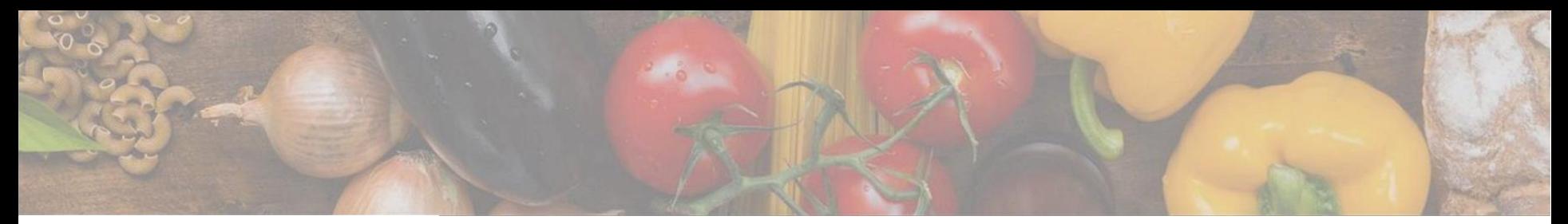

## Bestellungen & Zahlung

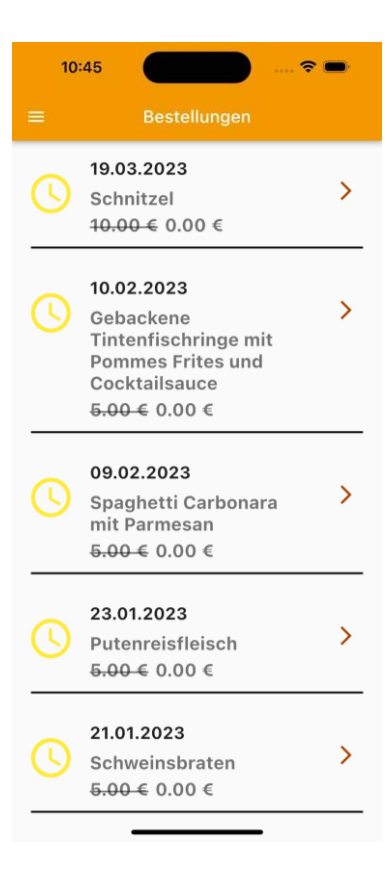

Die Bestellungen werden mittels Lastschrift von der Gemeinde eingezogen.

Es ist daher keine Einzahlung notwendig.

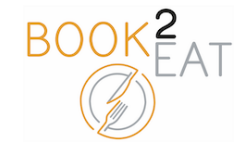